### **TABLE OF CONTENTS**

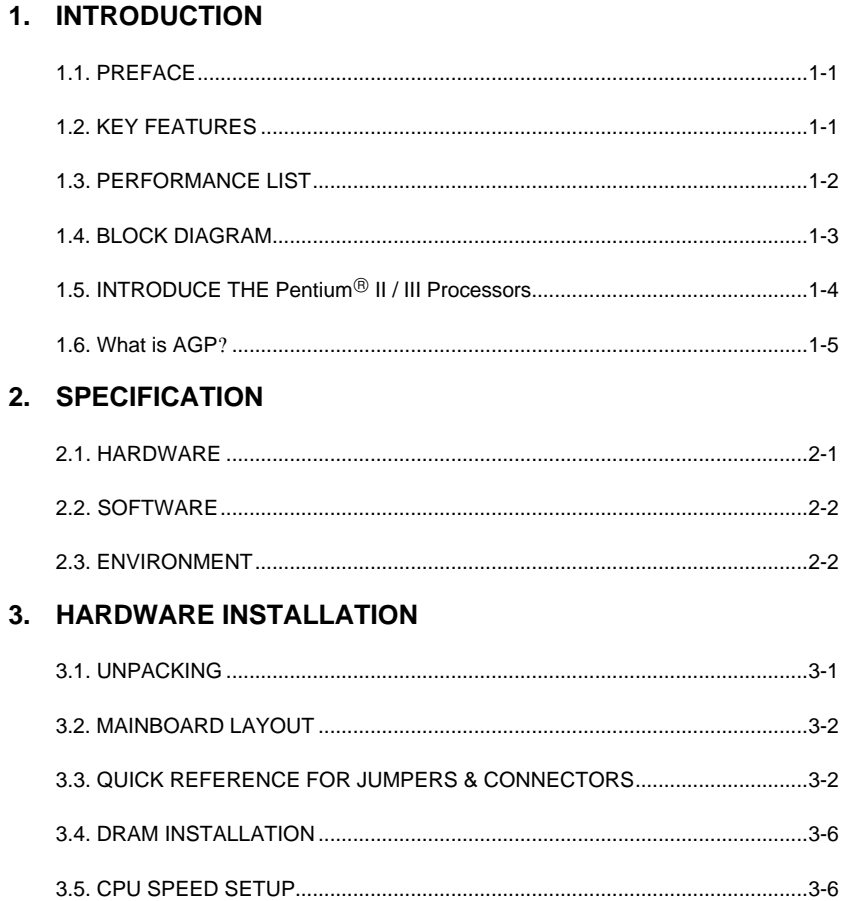

3.8. HARDWARE RESET SWITCH CONNECTOR INSTALLATION....................3-8

 $\mathbf{1}$ 

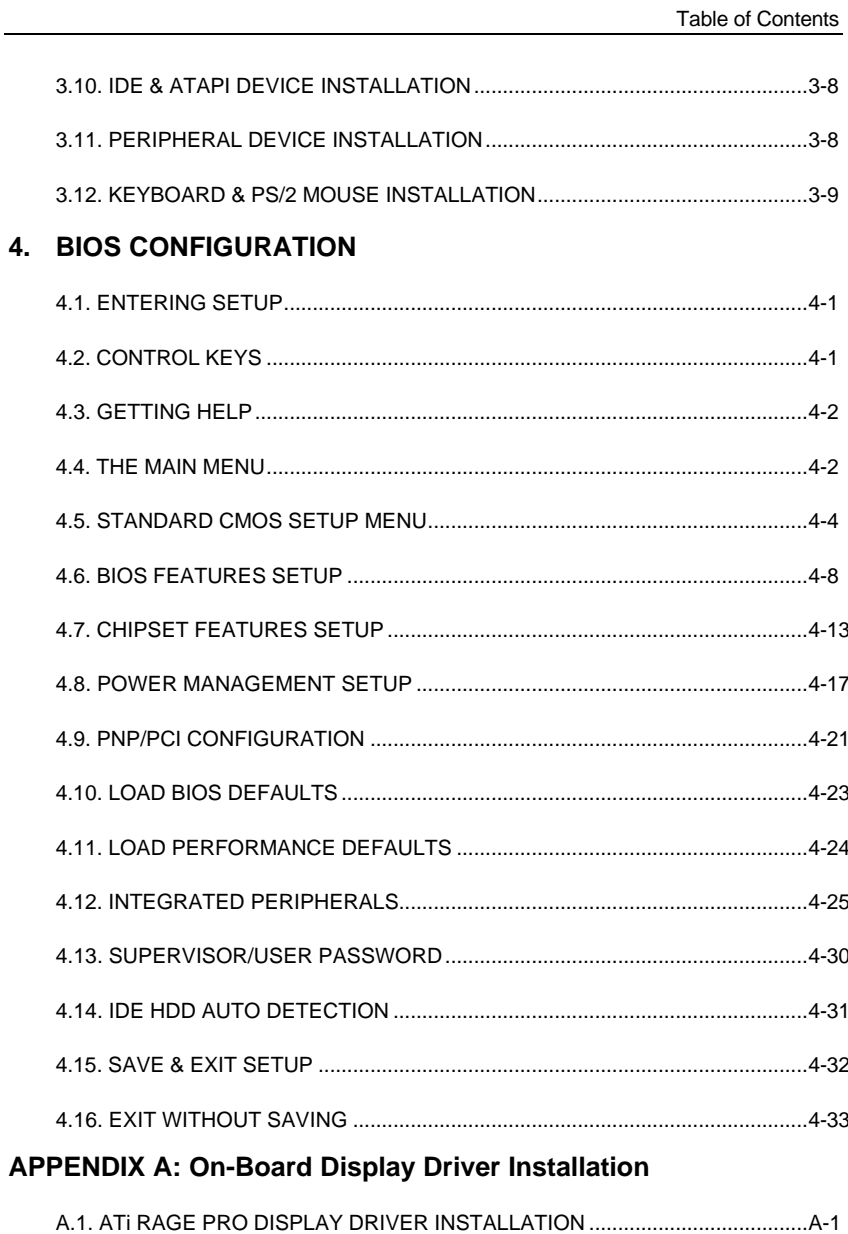

l,

 $\overline{2}$ 

6ZMM

A.2. YAMAHA SOUND DRIVER INSTALLATION...................................................A-6

3

Download from Www.Somanuals.com. All Manuals Search And Download.

### **1. INTRODUCTION**

### **1.1. PREFACE**

Welcome to use the 6ZMM motherboard. It is a Pentium<sup>®</sup> II / III / Celeron Processor based PC / AT compatible system with AGP/ PCI / ISA Bus, and has been designed to be the fastest PC / AT system. There are some new features allow you to operate the system with just the performance you want.

This manual also explains how to install the motherboard for operation, and how to set up your CMOS CONFIGURATION with BIOS SETUP program.

#### **1.2. KEY FEATURES**

- □ Intel Pentium<sup>®</sup> II / III / Celeron Processor based PC / AT compatible mainboard.
- □ Slot 1 supports Pentium<sup>®</sup> II / III/ Celeron processor running at 233-650 MHz.
- q Intel 440ZX chipset, Supports SDRAM / Ultra DMA/33 IDE.
- q Built-in **ATi 3D RAGE PRO** 3D graphics acceleration chip.
- q Built-in PCI **YAMAHA** audio chip.
- □ Supports external Modem Ring-On on COMA & COMB and internal Modem Ring-On.
- □ Supports Wake-up on LAN (JP7).
- □ Supports 2xDIMMs using 3.3V SDRAM DIMM module.
- q Supports 8 MB 256MB SDRAM memory on board.
- q 3xPCI Bus slots, 1xISA Bus slots.
- q Supports 2 channels Ultra DMA/33 IDE ports for 4 IDE Devices.
- q Supports 2xCOM (16550), 1xLPT (EPP / ECP), 1x Floppy port.
- q Supports1x Line in, 1x Line Out, 1x Micro in, 2x CD Line in,1x GAME Port.
- q Supports 2xUSB ports, 1xPS/2 Mouse, 1xPS/2 Keyboard.
- q Licensed AWARD BIOS, 2Mbits FLASH ROM.

q 24.5 cm x 20 cm Micro-ATX form factor, 4 layers PCB.

### **1.3. PERFORMANCE LIST**

The following performance data list is the testing results of some popular benchmark testing programs.

These data are just referred by users, and there is no responsibility for different testing data values gotten by users. (The different Hardware & Software configuration will result in different benchmark testing results.)

- CPU Pentium<sup>®</sup> II processor
- DRAM (128 x 1) MB SDRAM (SEC KM48S8030BT-GH)
- CACHE SIZE 512 KB included in CPU
- DISPLAY Onboard ATi AGP 3D graphics acceleration chip (8MB SDRAM)
- STORAGE Onboard IDE (Seagate ST34520A)
- O.S. Windows NT™4.0

Г

• DRIVER Display Driver at 1024 x 768 x 64k colors x 75Hz.

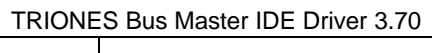

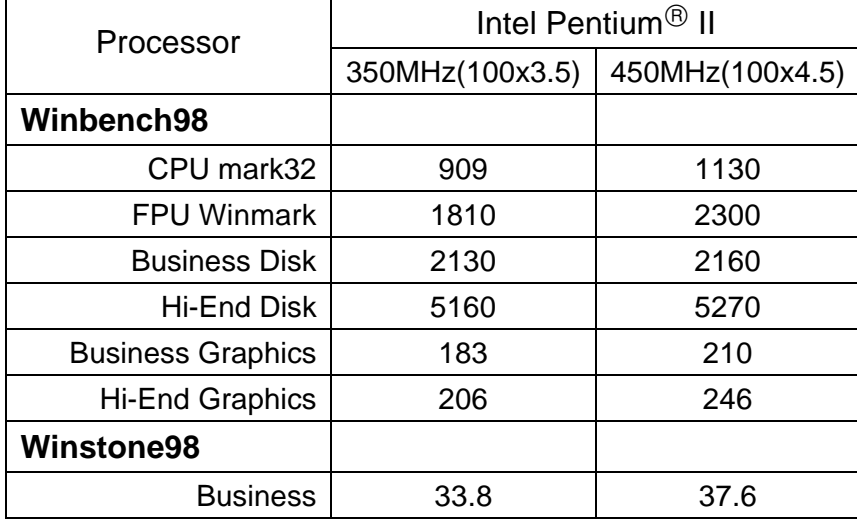

6ZMM

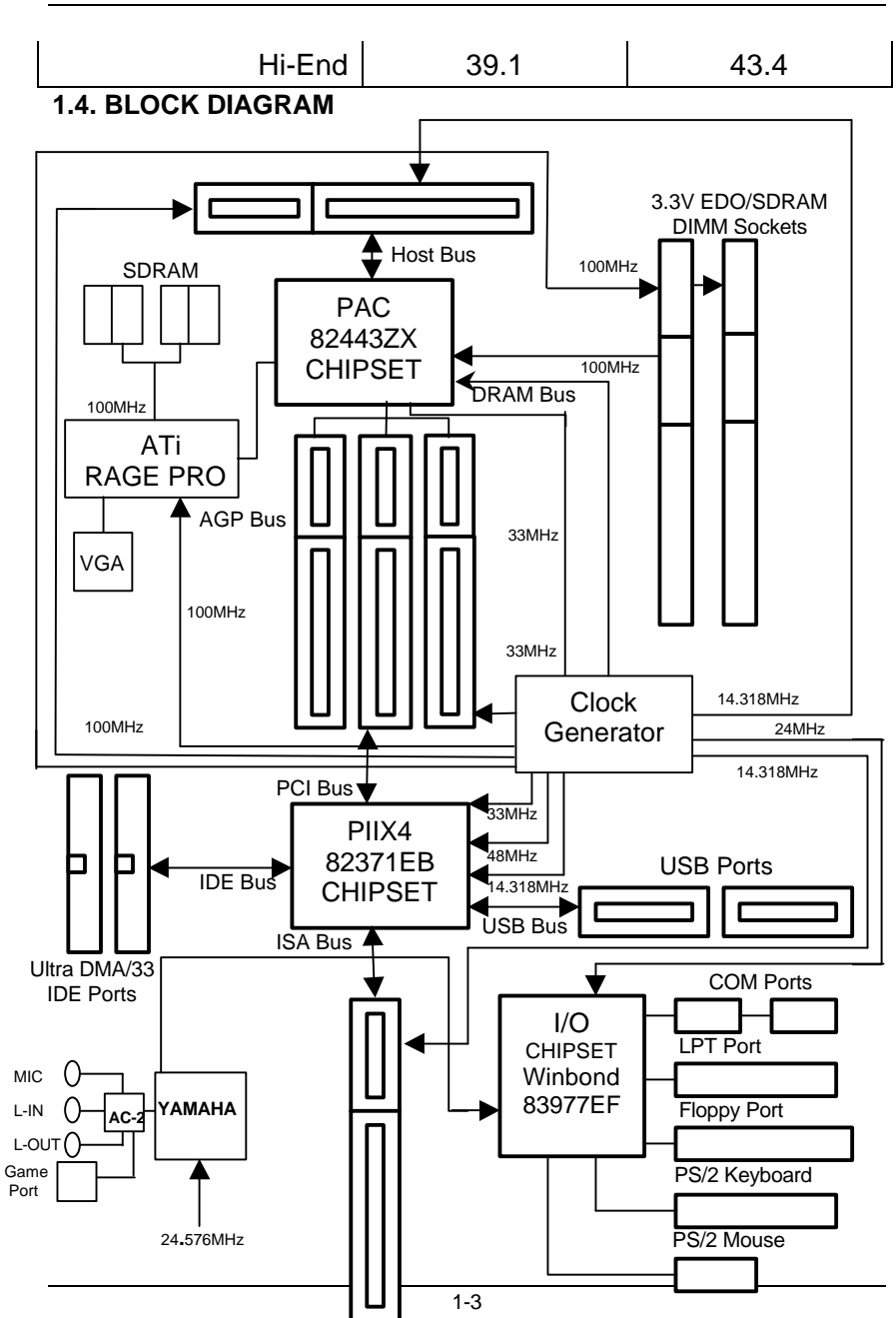

### **1.5. INTRODUCE THE Pentiumâ II / III Processors**

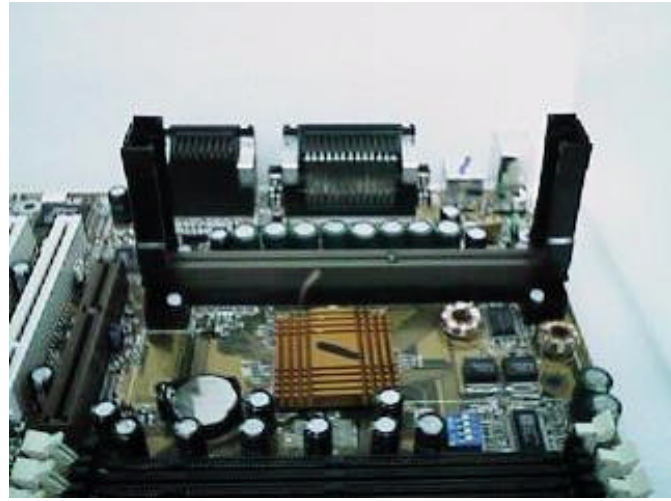

Figure 1:Universal Retention Mechanism & attach Mount

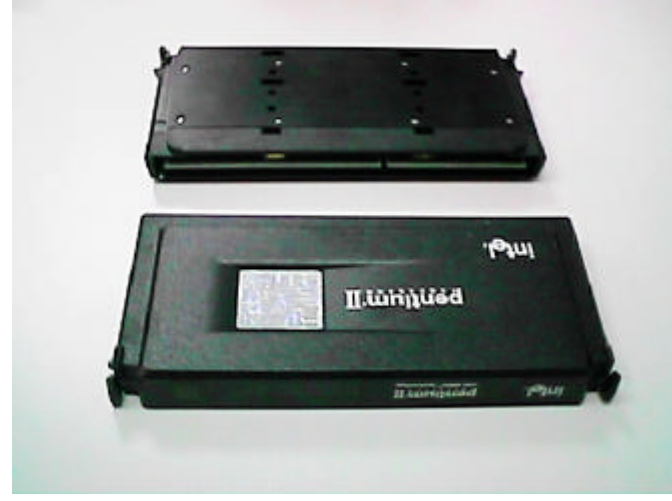

Figure 2:OEM Pentium<sup>®</sup> II Processor

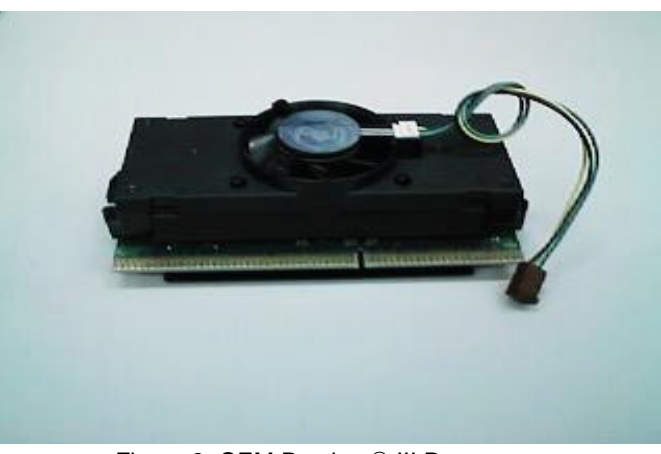

Figure 3: OEM Pentium<sup>®</sup> III Processor

### **1.6 What is AGP?**

The Accelerated Graphics Port (AGP) is a new port on the Host-To-PCI bridge device that supports an AGP port. The main purpose of the AGP port is to provide fast access to system memory.

The AGP port can be used either as fast PCI port (32-bits at 66MHz vs. 32 bits at 33MHz) or as an AGP port which supports 2x data-rate, a read queue, and side band addressing. When the 2x-data rate is used, the port can transmit data at 533MB/sec (66.6\*2\*4). The read-queue can be used to pipeline reads – removing the effects of the reads-latency. Side band addressing can be used to transmit the data address on a separate line in order to speed up the transaction.

Download from Www.Somanuals.com. All Manuals Search And Download.

# **2. SPECIFICATION**

## **2.1. HARDWARE**

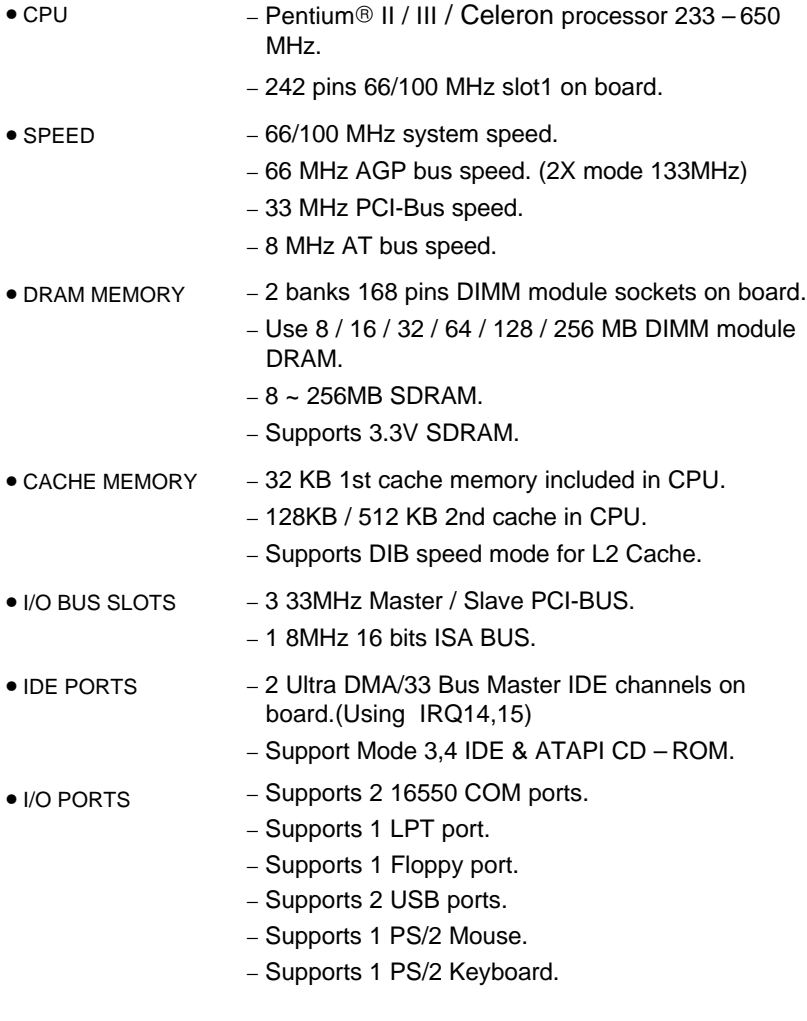

### 6ZMM

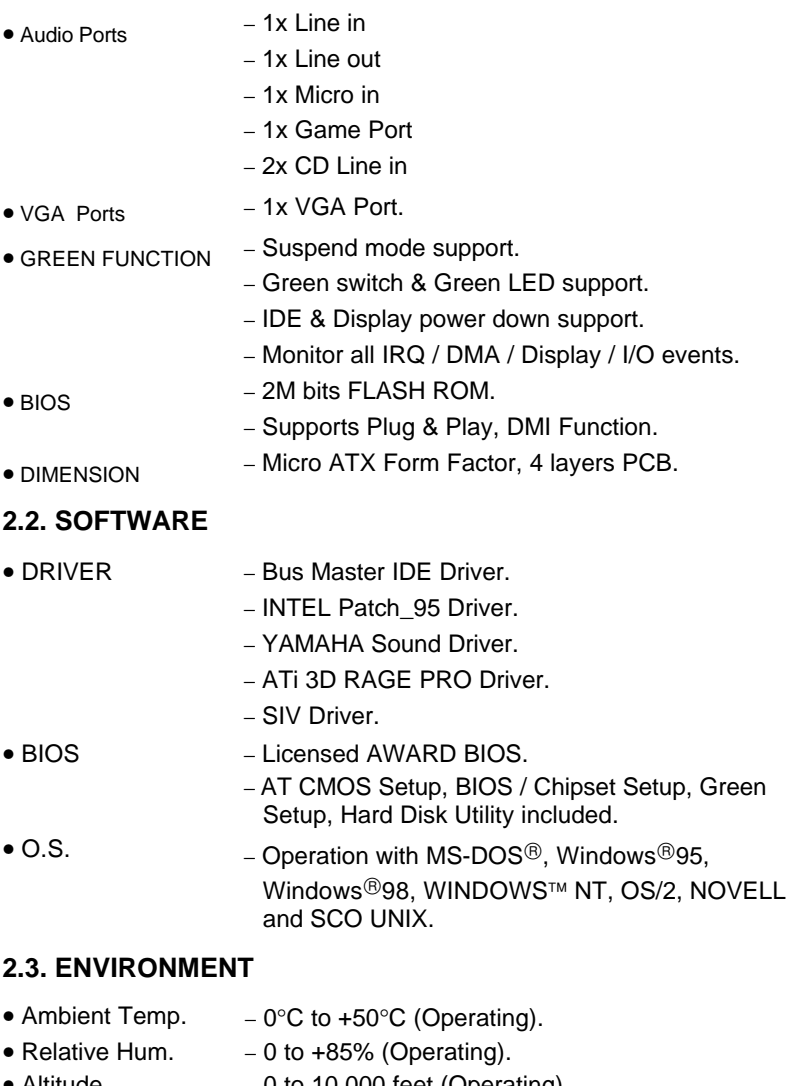

• Altitude − 0 to 10,000 feet (Operating).

- Vibration − 0 to 1,000 Hz.
- Electricity − 4.9 V to 5.2 V. (Max. 20A current at 5V.)

Specification

Download from Www.Somanuals.com. All Manuals Search And Download.

## **3. HARDWARE INSTALLATION**

### **3.1. UNPACKING**

The mainboard package should contain the following:

- The **6ZMM** mainboard.
- The Retention Mechanism & Attach Mount or Universal Retention Mechanism & Attach Mount
- USER'S MANUAL for mainboard.
- Cable set for IDE, Floppy devices. [COMB Cable(Optional)].
- CD or diskette for Mainboard ; Bound and ATi VGA Utility.

The mainboard contains sensitive electric components, which can be easily damaged by static electricity, so the mainboard should be left in its original packing until it is installed.

Unpacking and installation should be done on a grounded anti-static mat. The operator should be wearing an anti static wristband, grounded at the same point as the anti-static mat.

Inspect the mainboard carton for obvious damage. Shipping and handling may cause damage to your board. Be sure there are no shipping and handling damages on the board before proceeding.

After opening the mainboard carton, extract the system board and place it only on a grounded anti-static surface component side up. Again inspect the board for damage. Press down on all of the socket IC's to make sure that they are properly seated. Do this only on with the board placed on a firm flat surface.

#### $\bullet$ <sup>\*</sup> DO NOT APPLY POWER TO THE BOARD IF IT HAS BEEN DAMAGED.

### **3.2. MAINBOARD LAYOUT**

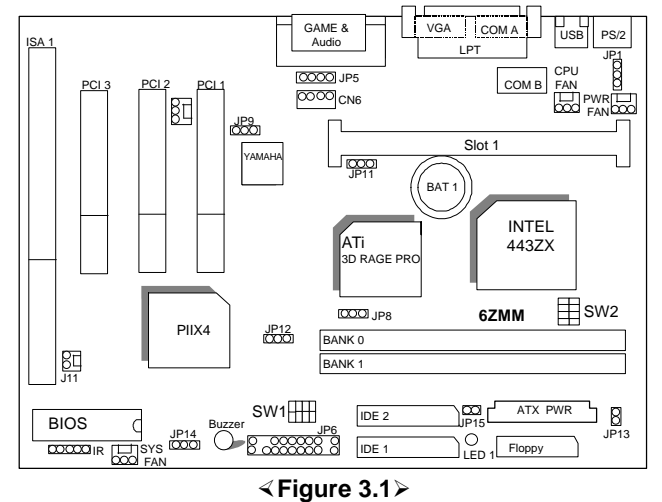

### **3.3. QUICK REFERENCE FOR JUMPERS & CONNECTORS**

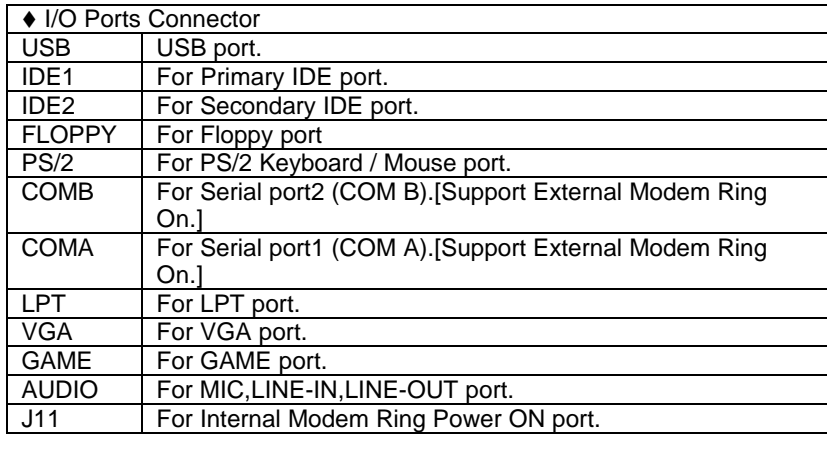

 $\overline{\bullet}$  Slot 1

For Pentium<sup>®</sup> II / III / Celeron processor installed

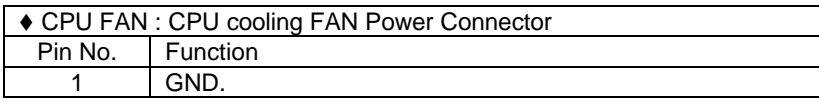

Hardware Installation

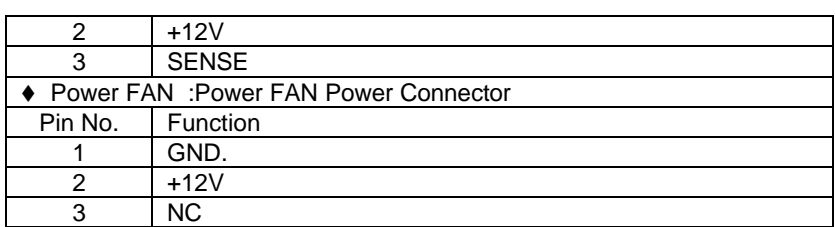

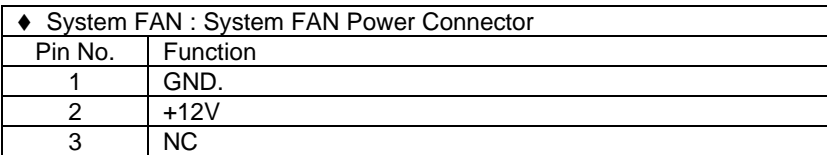

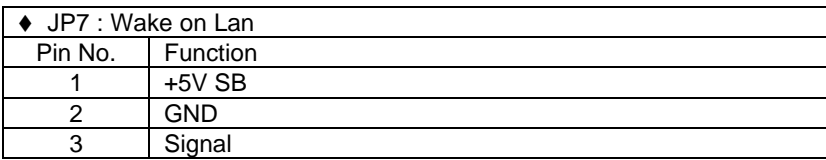

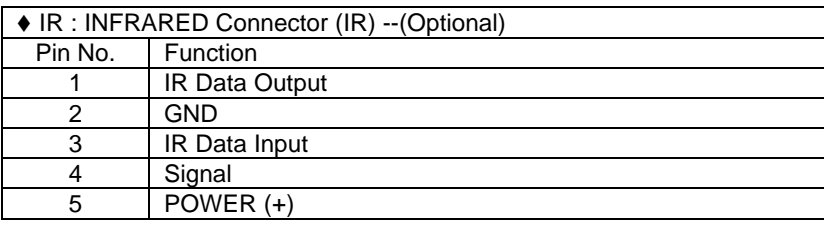

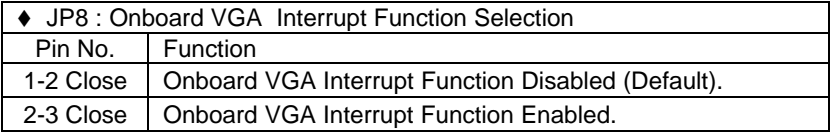

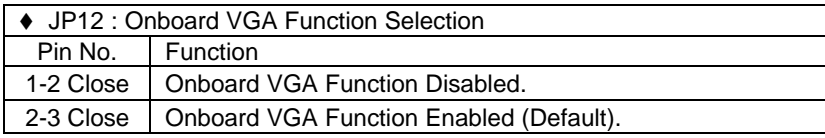

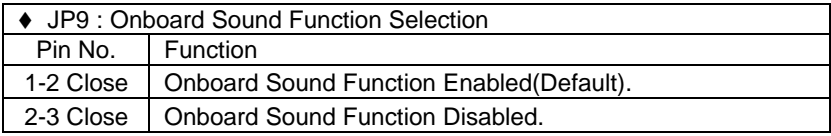

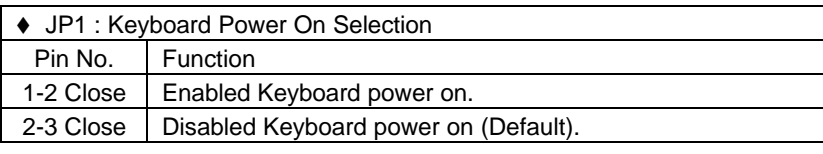

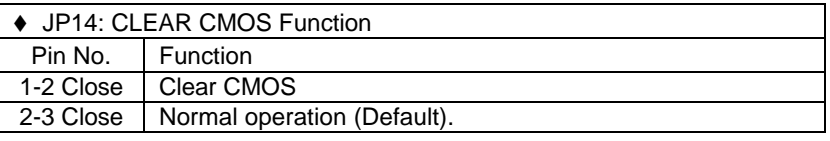

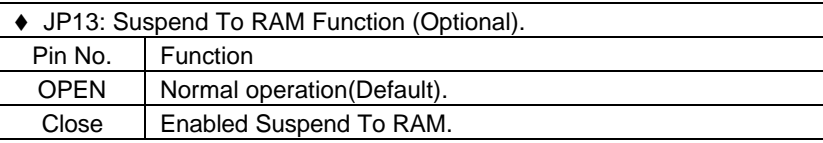

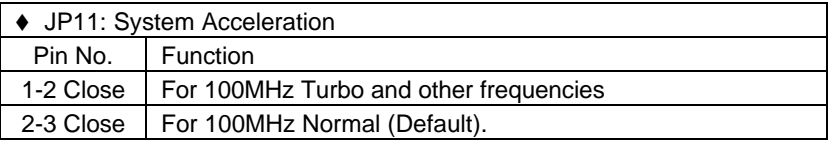

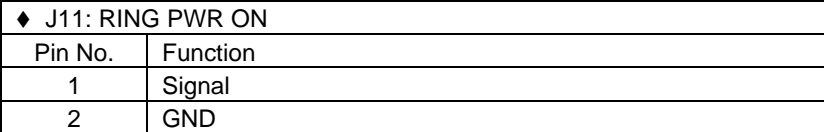

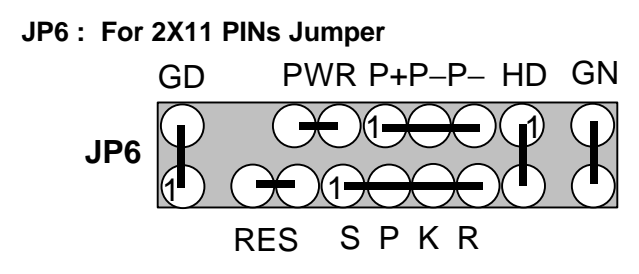

### **Soft PWR: Soft Power Connector**

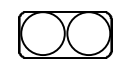

Open: Normal Operation Short: Power On/Off

### **RES: Reset Switch**

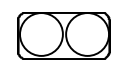

Open: Normal Operation Short: For Hardware Reset System

#### **P+P-P-: Power LED**

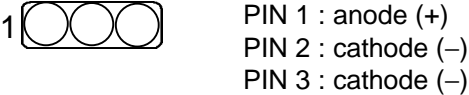

### **SPKR: Speaker Connector**

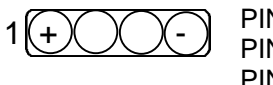

PIN 1 : VCC (+) PIN 2 : VCC PIN 3 : Data PIN 4 : Data (−)

### **SPKR : Internal Speaker Connector (Default)**

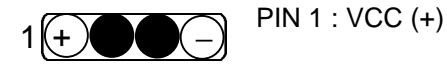

PIN 2-PIN3 : Short PIN 4 : Data (−)

### **HD: IDE Hard Disk Active LED**

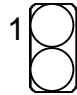

PIN 1: LED anode (+) PIN 2: LED cathode (**-**)

#### **GN: Green Function Switch**

Open : Normal operation Short : Entering Green Mode

#### **GD: Green LED**

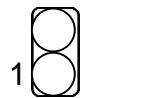

PIN 1 : LED anode (+) PIN 2 : LED cathode (**-**)

### **3.4. DRAM INSTALLATION**

The mainboard can be installed with 8 / 16 / 32 / 64 / 128 / 256 MB 168 pins DIMM module DRAM, and the DRAM speed must be 67~100 MHz for SDRAM. The DRAM memory system on mainboard consists of bank 0 , bank 1.

Since 168 pins DIMM module is 64 bits width, using 1 PCS which can match a 64 bits system. The total memory size is 8MB ~ 256MB SDRAM. The DRAM installation position refer to Figure 3.1, and notice the Pin 1 of DIMM module must match with the Pin 1 of DIMM socket. Insert the DRAM DIMM module into the DIMM socket at Vertical angle. If there is a wrong direction of Pin 1, the DRAM DIMM module couldn't be inserted into socket completely.

### **3.5. CPU SPEED SETUP**

The default system bus speed is 66 / 100MHz **(SW2)**. The user can change

the DIP SWITCH **(SW1)** selection to set up the CPU speed for 233 - 650MHz processor. The CPU speed must match with the frequency RATIO. It will cause system hanging up if the frequency RATIO is higher than CPU's.

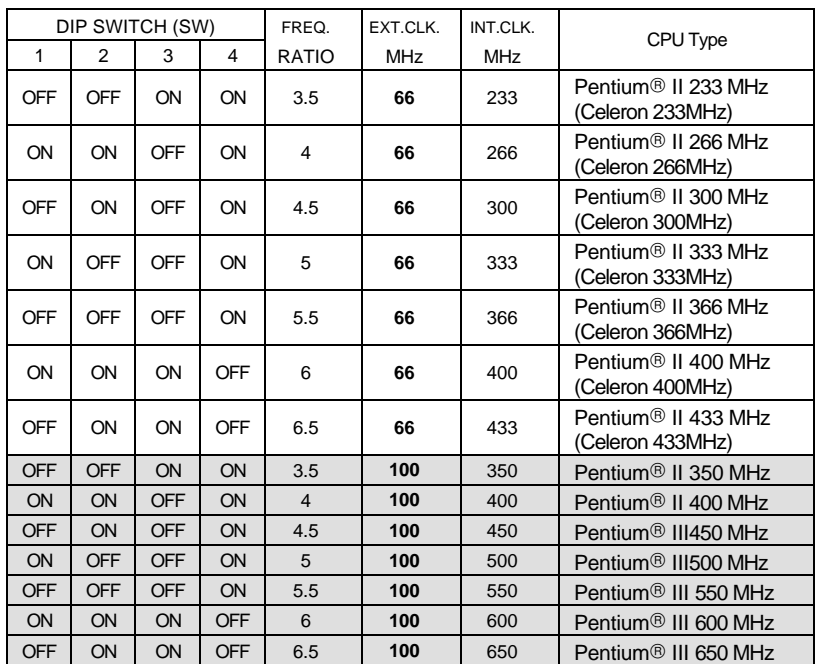

 $\bullet$ <sup>\*</sup>The CPU is a sensitive electric component and it can be easily **damaged by static electricity, so users must keep it away from metal surface when the CPU is installed onto mainboard.**

**M We don' t recommend you to setup your system speed to 75, 83, 112, or 133MHz because these frequencies are not the standard specifications for CPU, Chipset and most of the peripherals. Whether your system can run under 75, 83, 112 or 133MHz properly will depend on your hardware configurations: CPU, SDRAM, Cards, etc.**

#### **3.6. CMOS RTC & ISA CFG CMOS SRAM**

The mainboard contains RTC & CMOS SRAM on board. They have a power

#### 6ZMM

supply from external battery to keep the DATA inviolate & effective. The RTC is a REAL-TIME CLOCK device, which provides the DATE & TIME to system. The CMOS SRAM is used for keeping the information of system configuration, so the system can automatically boot OS every time. Since the lifetime of internal battery is 5 years, the user can change a new Battery to replace old one when it has consumed.

### **3.7. SPEAKER CONNECTOR INSTALLATION**

There is a speaker in AT system for sound purpose. The 4 - Pins connector **SPKR** is used to connect speaker. Anode connects +, Cathode connects −.

### **3.8. HARDWARE RESET SWITCH CONNECTOR INSTALLATION**

The RESET switch on panel provides users with HARDWARE RESET function. The system will do a cold start after the RESET switch is press and released by user. The RESET switch is a 2 PINS connector and should be installed to **RES** on mainboard.

### **3.9. POWER LED CONNECTOR INSTALLATION**

System has power LED lamp on the panel of case. The power LED will light on off or flash to indicate which step on the system. The connector should be connected to **LED** of mainboard in correct direction.

### **3.10. IDE & ATAPI DEVICE INSTALLATION**

There are two-Enhanced PCI IDE ports (**IDE1, IDE2**) on board, which following ATAPI standard SPEC. Any one IDE port can connected to two ATAPI devices (IDE Hard Disk, CD-ROM & Tape Driver), so total four ATAPI devices can exist in a system. The **HD** is the active LED port for ATAPI devices.

### **3.11. PERIPHERAL DEVICE INSTALLATION**

After the I/O device installation and jumpers setup, the mainboard can be mounted into the case and fixed by screw. To complete the mainboard installation, the peripheral device could be installed now. The basic system needs a display interface card. If the PCI - Bus device is to be installed in the system, any one of three PCI - Bus slots can be used.

### **3.12.PS/2 KEYBOARD & MOUSE INSTALLATION**

The main board supports PS/2 Mouse. The BIOS will auto detect whether the PS/2 Mouse is installed or not & assign IRQ12 for PS/2 Mouse port if it is installed. After installing the peripheral device, the user should check everything again, and prepare to power-on the system.

Free Manuals Download Website [http://myh66.com](http://myh66.com/) [http://usermanuals.us](http://usermanuals.us/) [http://www.somanuals.com](http://www.somanuals.com/) [http://www.4manuals.cc](http://www.4manuals.cc/) [http://www.manual-lib.com](http://www.manual-lib.com/) [http://www.404manual.com](http://www.404manual.com/) [http://www.luxmanual.com](http://www.luxmanual.com/) [http://aubethermostatmanual.com](http://aubethermostatmanual.com/) Golf course search by state [http://golfingnear.com](http://www.golfingnear.com/)

Email search by domain

[http://emailbydomain.com](http://emailbydomain.com/) Auto manuals search

[http://auto.somanuals.com](http://auto.somanuals.com/) TV manuals search

[http://tv.somanuals.com](http://tv.somanuals.com/)